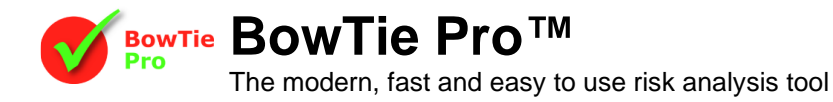

## **Editing Labels in BowTie Pro™**

BowTie Pro™ allows the labels to be edited to meet local language requirements or company terminology settings. The language strings are held in XML format files and these can be edited in a separate edit program.

To edit the labels on the screen

- Close BowTie Pro™
- On the start menu go "All Programs -> BowTie Pro -> Tools -> Language Editor"

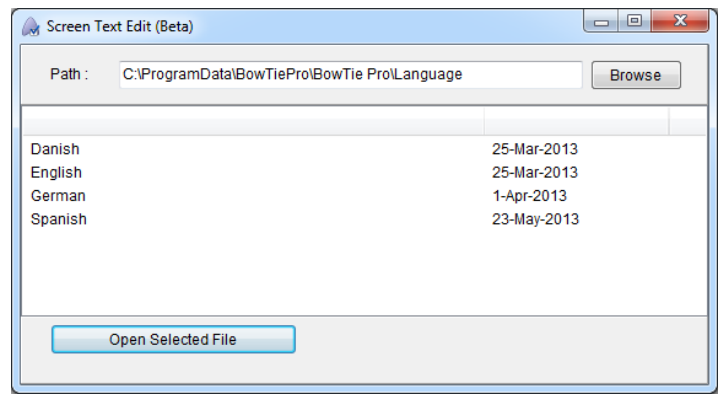

- Select English from the list of languages
- On the "Labels" section check the box "Show All Categories"

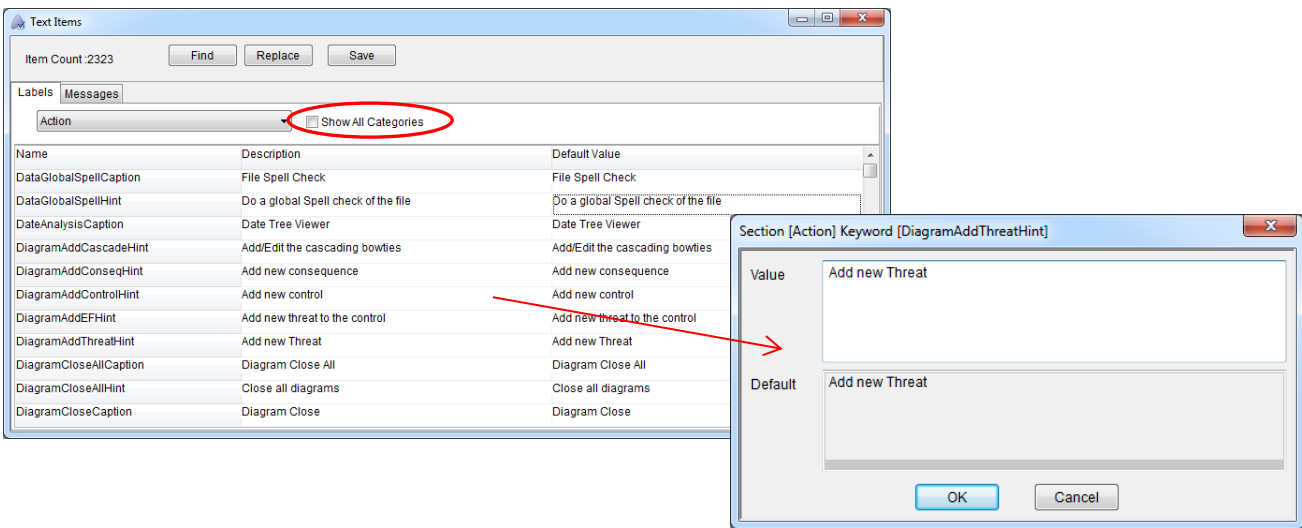

- Press the "Find" button and type in the work that you would like to change on the screen.
- Change the text.

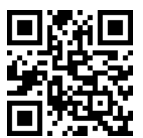

**BowTie Pro™**

Westhill Business Centre, Arnhall Business Park, Westhill, Aberdeenshire,AB32 6UF, UK

[www.BowTiePro.com](http://www.bowtiepro.com/) [enquiries@bowtiepro.com](file://///STORA/FamilyLibrary/Petes%20Company/documentation/flyer/Ver12/enquiries@cadmus-sol.com)

**Tel: +44 (0)1224 51 50 94**